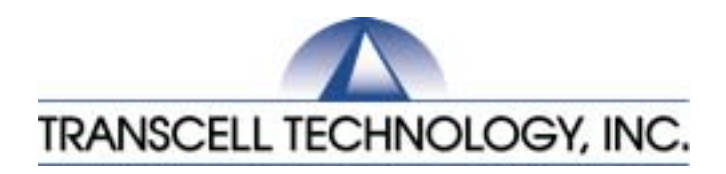

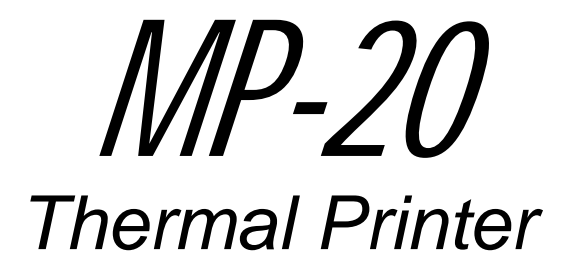

# Setup & Operation Manual

Revision 1.3 July 17, 2003

2002-2003 Transcell Technology, Inc.

Contents subject to change without notice.

Transcell Technology, Inc. 975 Deerfield Parkway Buffalo Grove, IL 60089 Tel (847) 419-9180 Fax (847) 419-1515 E-mail: [transcell@transcell.net](mailto:transcell@transcell.net) Web: [www.transcell.net](http://www.transcell.net/)

# **IMPORTANT SAFETY INSTRUCTIONS**

\* Read all of these instructions and save them for later reference.

\* Follow all warnings and instructions marked on the product.

\* Unplug this product from the wall outlet before cleaning. Do not use liquid or aerosol cleaners. Use a damp cloth for cleaning.

\* Do not use this product near water.

\* Do not place this product on an unstable cart, stand of table. The product may fall, causing serious damage to the product.

\* Slots and openings on the housing and the back or bottom are provided for ventilation. To ensure reliable operation of the product and to protect it from overheating, do not block or cover these openings. Placing the product on a bed, sofa, rug or a similar surface, can block the openings. This product should never be placed near or over a radiator or heat register. This product should not be placed in a built-in installation unless proper ventilation is provided.

\* This product should be operated from the type of power source indicated on the marking label. If you're not sure of the type of power available, consult your dealer or local power company.

\* Do not allow anything to rest on the power cord. Do not locate this product where the cord will be walked on.

\* If an extension cord is used with this product, make sure that the total of the ampere ratings on the products plugged into the extension cord do not exceed the extension cord ampere rating. Also, make sure that the total of all products plugged into the wall outlet dose not exceed 15 amperes.

\* Never push objects of any kind into this product through housing slots as they may touch dangerous voltage points or short out parts that could result in a risk of fire or electric shock. Never spill liquid of any kind on the product.

\* Except as explained elsewhere in this manual, don't attempt to service this product yourself. Opening and removing those covers that are marked "Do Not Remove" may expose you to dangerous voltage points or other risks. Refer all servicing on those compartments to service personnel.

\* Unplug this product from the wall outlet and refer servicing to qualified service personnel under the following conditions:

A. When the power cord or plug is damaged or frayed

B. If liquid has been spilled into the product.

C. If the product has been exposed to rain or water.

D. If the product does not operate normally when the operating instructions are followed. Adjust only those controls that are covered by the operating instructions since improper adjustment of other controls may result in damage and will often require extensive work by a qualified technician to restore the product to normal operation.

E. If the product has been dropped or the housing has been damaged.

F. If the product exhibits a distinct change in performance, indicating a need for service.

## **1. INTRODUCTION**

The MP-20 is a thermal printer suitable for use with various data communication devices.

This product is extremely compact and features extensive functions suited for a wide range of applications. Please read this manual thoroughly to understand the printer before use.

#### **1.1 Features**

- 1. Compact desktop thermal printer
- 2. Light weight
- 3. High speed printing
- 4. Low power consumption

#### **1.2 Accessories**

The following attachments are included in this set aside from the printer itself. Please confirm. Paper roll (1 roll) AC adapter (1unit) User's manual (1 booklet) Interface Cable Gender Changer (9-9 male-male)

## **2. TYPE CLASSIFICATIONS**

### **2.1 Type**

The product is categorized according to the naming plan indicated below.

#### **MP-20**

Model Name Number of columns (default font) 20 : 20 columns/384 dots per line

#### **2.2 AC adapter**

Please use the exclusive adapter indicated below. 250115288 (AC 100-240V)

#### **2.3 Specifications**

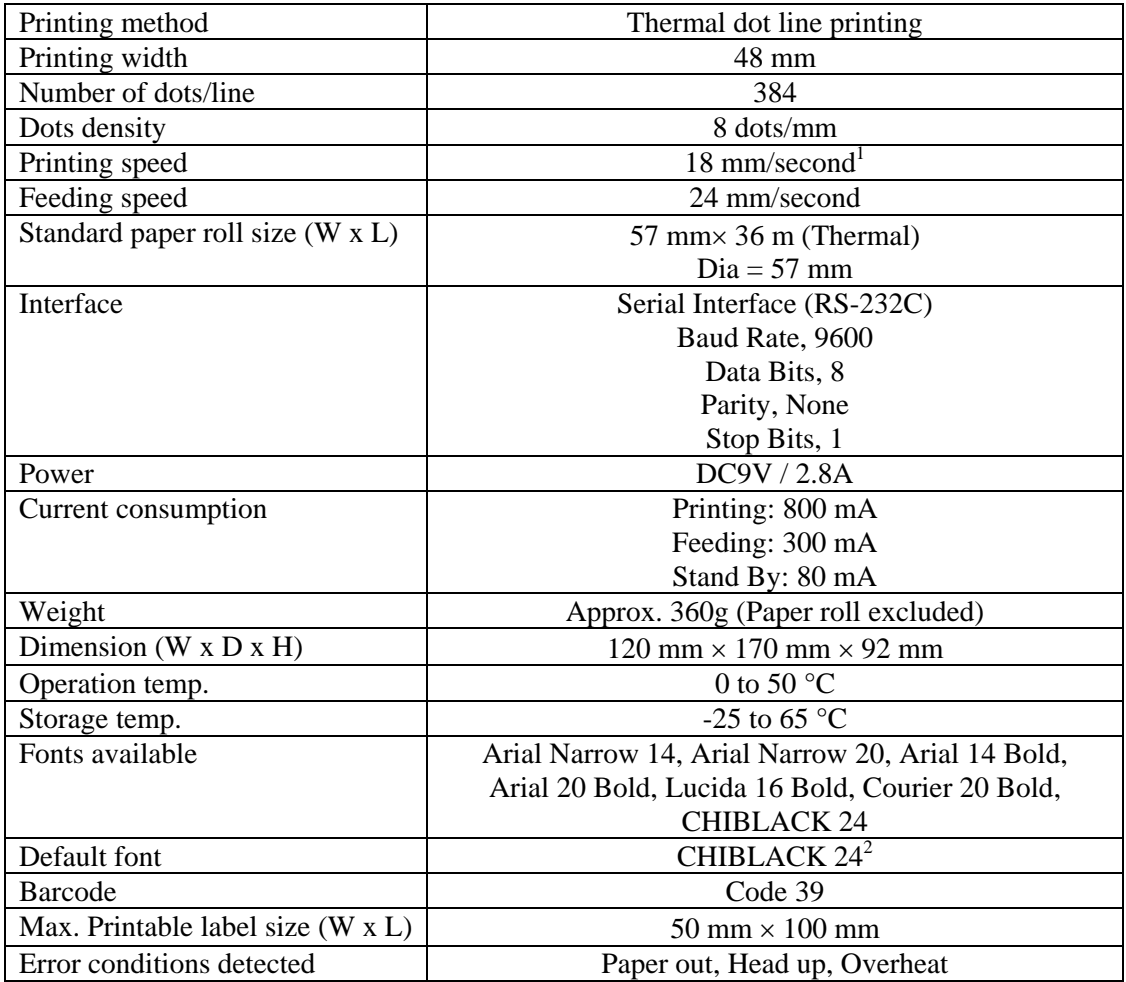

<span id="page-3-1"></span><span id="page-3-0"></span>

<sup>&</sup>lt;sup>1</sup> Version 1.06 or higher only. Lower versions print at 10 mm/second.<br><sup>2</sup> Version 1.08 or higher only. Lower versions default to Lucida 16 Bold.

## **3. EXTERNAL APPEARANCE AND PART DESCRIPTIONS**

#### **3.1 External Appearance**

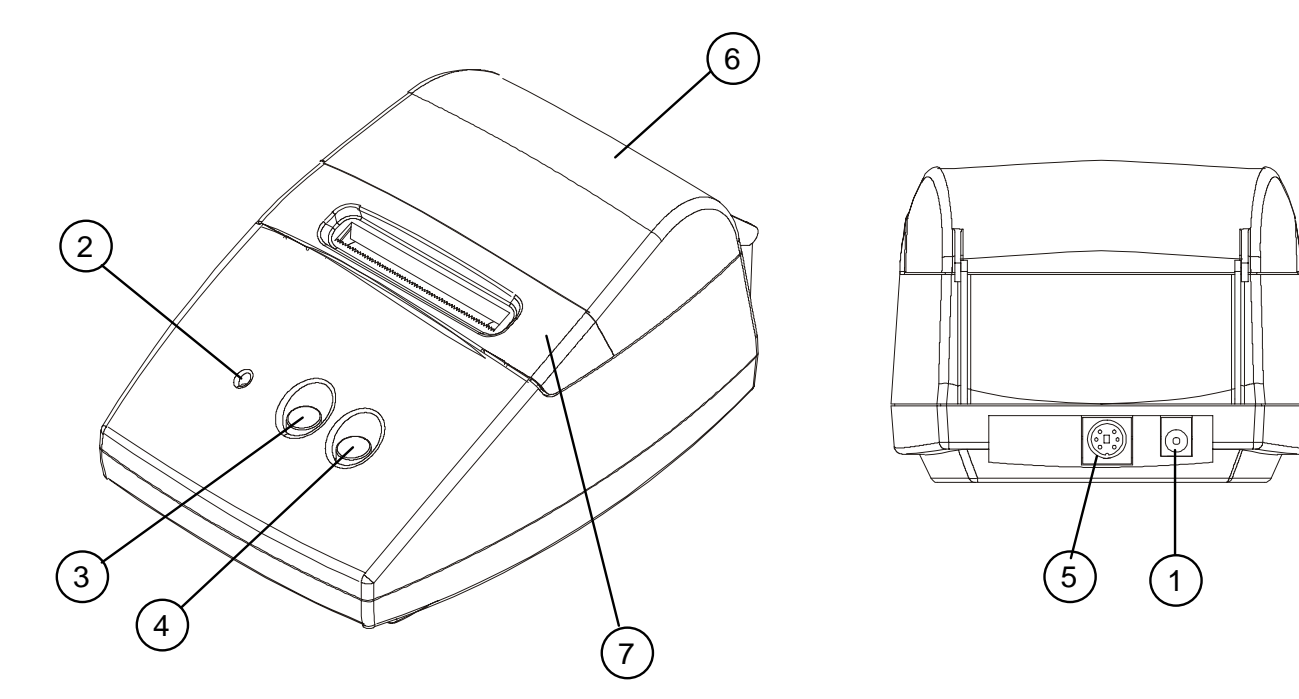

#### **3.2 Part Descriptions**

1. DC Power Jack: Insert one end of the enclosed AC adapter here.

2. Power/Status Lamp: Lit w hen power is turned O N and goes out w hen turned OFF. Also used to indicate system status. See Section 3.3.

3. CLR Key: Use this key to clear a steady Red Status condition.

4. LF/FF Key: Paper is fed by one line (LF) w hen key is pressed and released. Paper is continuously fed (FF) w hen key is pressed and held.

5. Interface Connector: Printer is connected to various hosts via cables. Please ensure that both the printer and the host are turned off before connecting.

6. Printer Cover: Opened to replace paper roll.

7. Print Head Cover: Removed to replace paper roll.

## **3.2 System Status**

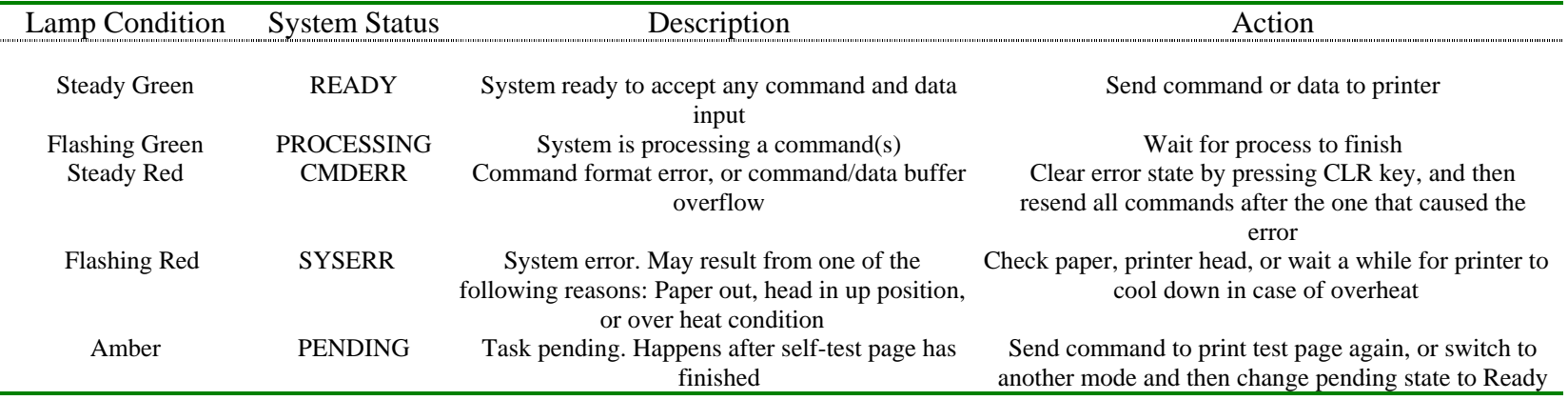

## **4. OPERATION**

### **4.1 Connection of the AC Adapter**

(1) Connect interface cable between the printer and data communication device using supplied cable.

(2) Plug the AC adapter into the DC power jack on the printer.

(3) Plug of the AC adapter into a power outlet supplying the designated voltage. (Use of exclusive AC adapter is recommended. Output is DC 9V, 2.8A. Avoid using power sources not conforming to this specification.) The Power/Status Lamp should be green.

#### **4.2 Installing the Thermal Paper Roll**

**NOTE:** When the printer is shipped from the factory, the paper roll is pre-installed and the printer is ready to operate. Use these instructions when it becomes necessary to replace the paper roll.

(1) Unplug the AC adapter from the printer.

(2) Open up the Printer Cover by squeezing at the front to release, then let it fall backwards on its hinges.

(3) Remove the Print Head Cover by lifting on the tabs towards the back. Once the back tabs are loose, continue to lift the print head cover off and set aside.

(4) Push the green print head release lever down and towards the rear of the printer.

(5) Feed new paper roll from the bottom of the print head roller until the paper comes out from the

top. Ensure that the paper edge is straight with respect to the roller, i.e. not crooked.

(6) Push the green print head release lever up and towards the front of the printer.

(7) Use the thumbscrew on the green print head release lever to feed about an inch of paper from the roll.

(8) Replace the Print Head Cover by first inserting the front tabs, then installing the rear tabs until the piece is locked into position. Ensure that the paper feeds out from the slot.

(9) Close the Printer Cover.

(10) Plug the AC adapter back into the printer.

(11) After turning ON the printer, press and hold the LF/FF key until 1 or 2 inches of paper is fed out of the printer mechanism.

## **4.3 Self-Test Printing**

A self-printing function is incorporated in this product to enable the printer to check itself. This function is triggered by the following procedure.

(1) Make sure a paper roll in installed.

(2) Unplug the AC adapter from the printer.

(3) Press and hold the LF/FF key while plugging the AC adapter back in. Release the LF/FF key after the self-printing operation has started. The printer prints out a test page and then returns to Ready Mode.

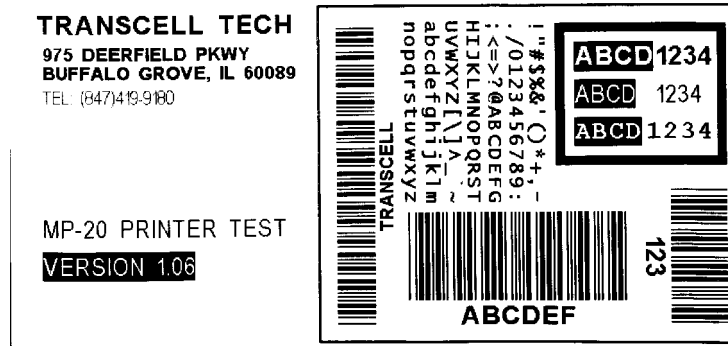

#### **4.4 General Notices**

(1) Never operate your printer without first loading thermal paper. Any printing without paper or with non-thermal paper may cause damage to printer head.

(2) Be careful not to drop any foreign matter, such as paper clips, pins, etc. into your printer. These can cause mechanical and/or electrical problems.

(3) Use your printer on a flat, stable desk.

(4) Do NOT use an organic solvent (thinner, benzene or the like) to clean the surface of the case.

(5) Make sure you unplug power of the printer is turned off whenever you do the following.

1) Taking out any foreign matter that was dropped into the printer.

2) Replacing the paper roll.

## **5. SERIAL INTERFACE**

#### **5.1 Specifications**

1) Synchronization: Asynchronous 2) Baud rate: Fixed at 9,600 Baud / sec 3) Word configuration: Start bits: 1 Data bits: 8 (no parity) Stop bit: 1 4) Signal polarity RS-232C \* Mark = Logic "1" (-3 to  $-12V$ ) \* Space = Logic "0"  $(+3 \text{ to } +12 \text{V})$ 5) Handshaking control: None

#### **5.2 Connector Pin Assignment**

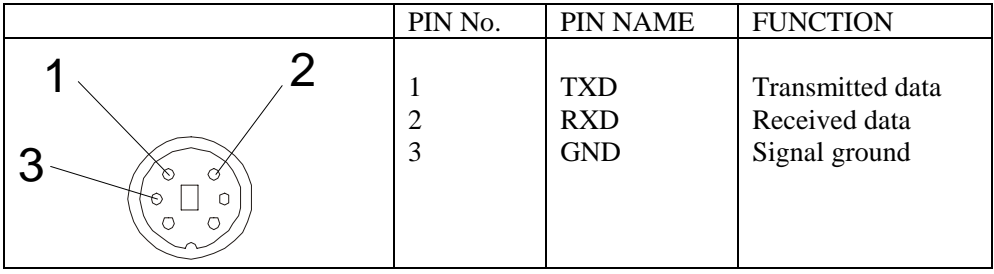

**Note:** 1. Signals for RS-232C are based on EIA RS-232C level. Applicable connector (Mini-DIN connector) Printer: Female Cable: Male

#### **5.3 Description of Input / Output Signal**

 $(1)$  I / O signals 1) TXD Serial output data signal. 2) RXD Serial input data signal. Data is ignored when command format error or overrun error has occurred. 3) GND Common ground for the circuit.

(2) Data configuration 1) Start bit (1 bit) 2) Data bit (8 bits) 3) Stop bit (1 bit) (3) Electrical characteristics

1) RS-232C circuit Input (RXD) MAX 232 equivalent  $Mark = (-8V)$ : Stop bit  $Space = (+8V) : Start bit$ 

# 6. Interface for MP-20 Mini Printer

# 6.1 Working Modes

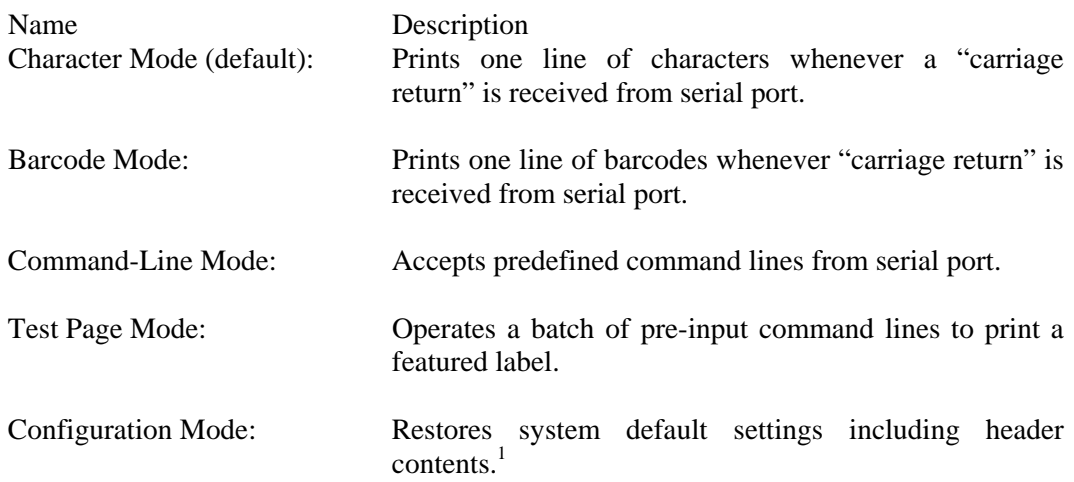

# 6.2 Accepted Commands in Command-Line Mode: (See Appendix B for examples)

| Ax, y, rotate, font, reverse," string" | Print one line of characters       |
|----------------------------------------|------------------------------------|
| Bx,y,rotate,height,withAscii,"string"  | Print one barcode of characters    |
| Dden                                   | Set default density                |
| Ffont                                  | Set default font                   |
| N                                      | Clear image buffer                 |
| Qheight, width                         | Set default label size             |
| Lx,y, width, height                    | Print a rectangular bar            |
| $Xx,y,x1,y1,$ linewidth                | Print a rectangular box            |
| Pncp                                   | Print copies of image buffer       |
|                                        |                                    |
| Arguments:                             |                                    |
| X                                      | start position on x axle           |
| y                                      | start position on y axle           |
| rotate                                 | line orientation                   |
| font                                   | font used                          |
| reverse                                | if reverse printed. 0: No; 1: Yes. |
| string                                 | characters printed                 |
| height                                 | size on y direction                |
| withAscii                              | if readable characters printed.    |
|                                        | 0: No; 1: Yes.                     |
| den                                    | number of density. $0 - 500$ .     |
| width                                  | size on x direction                |
| x1                                     | end position on x axle             |
| y1                                     | end position on y axle             |
| linewidth                              | width of line used                 |
| ncp                                    | number of copies printed           |
|                                        |                                    |

<span id="page-9-0"></span><sup>&</sup>lt;sup>1</sup> Version 1.07 or higher only.

6.3 Fonts Used (See Appendix A for sample print outs)

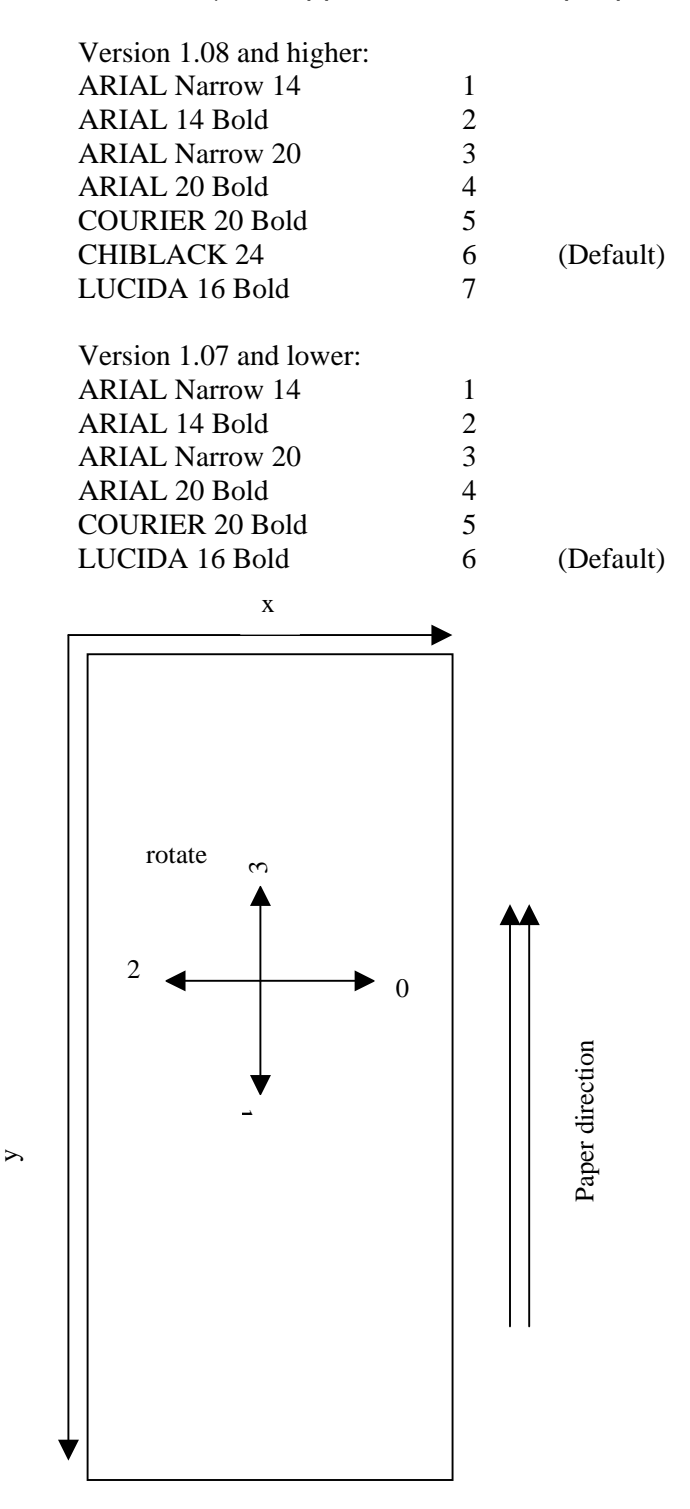

## 6.4 Mode-Setting Commands (in effect for all modes):

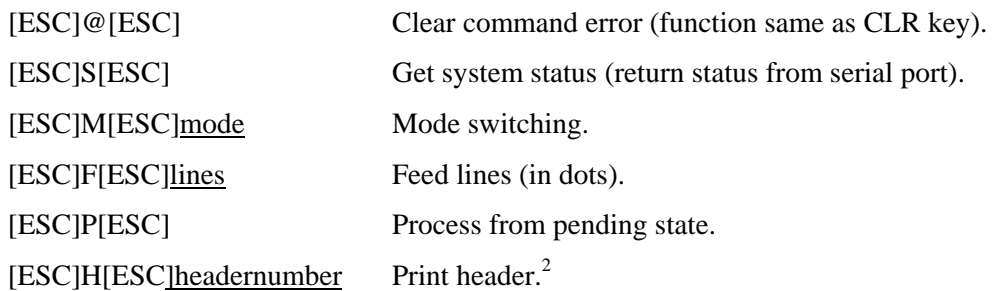

## <span id="page-11-0"></span>Modes:

- 1 Character mode
- 2 Command Line mode
- 3 Barcode mode
- 4 Test Page mode
- 5 Configuration mod[e2](#page-11-0)

\* When input an empty line (only [LF], or [CR][LF]), process [ESC]F[ESC]16.

## 6.5 Barcode information

6.5.1 Printable barcode letters:

0-9, A-Z,  $-$ , ., [blank space],  $*,$  \$,  $/$ ,  $+$ , %, a-z (equal to A-Z),  $\overline{\phantom{a}}$ , ~ (equal to – in barcode mode), ,, :, ; (equal to . in barcode mode), # (equal to \* in barcode mode), @ (equal to \$ in barcode mode),  $\setminus$ ,  $|$  (equal to / in barcode mode),  $=$  (equal to  $+$  in barcode mode), & (equal to % in barcode mode), others (equal to [blank space])

6.5.2 Barcode modes:

Barcode Mode: Consider all input as barcode and print barcode (along x direction) line by line (along y direction) Command Line Mode: Print barcode on predefined specified input commands.

 $\overline{\phantom{a}}$ 

<span id="page-11-1"></span> $2$  Version 1.07 or higher only.

## 6.5.3 Barcode properties:

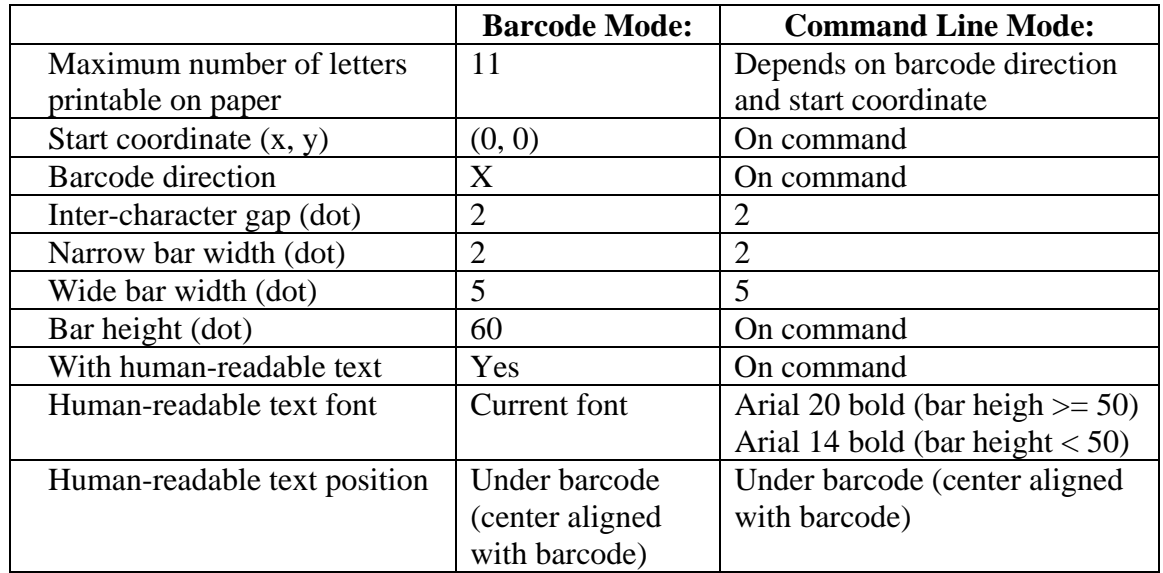

# 6.5.4 Barcode command format:

Bx,y,rotate,height,withAscii,"text"↵  $(x, y)$  determines start coordinate rotate determines the barcode direction  $(0: x; 1: y; 2: -x; 3: -y)$ height defines bar height withAscii defines whether print human-readable text (0: No; 1: Yes) text is the content text of barcode

# **7. CHARACTER SET**

#### **7.1 Character codes**

The printer uses the standard ASCII printable characters plus a few control characters. The control characters are non-printable and are surrounded by brackets.

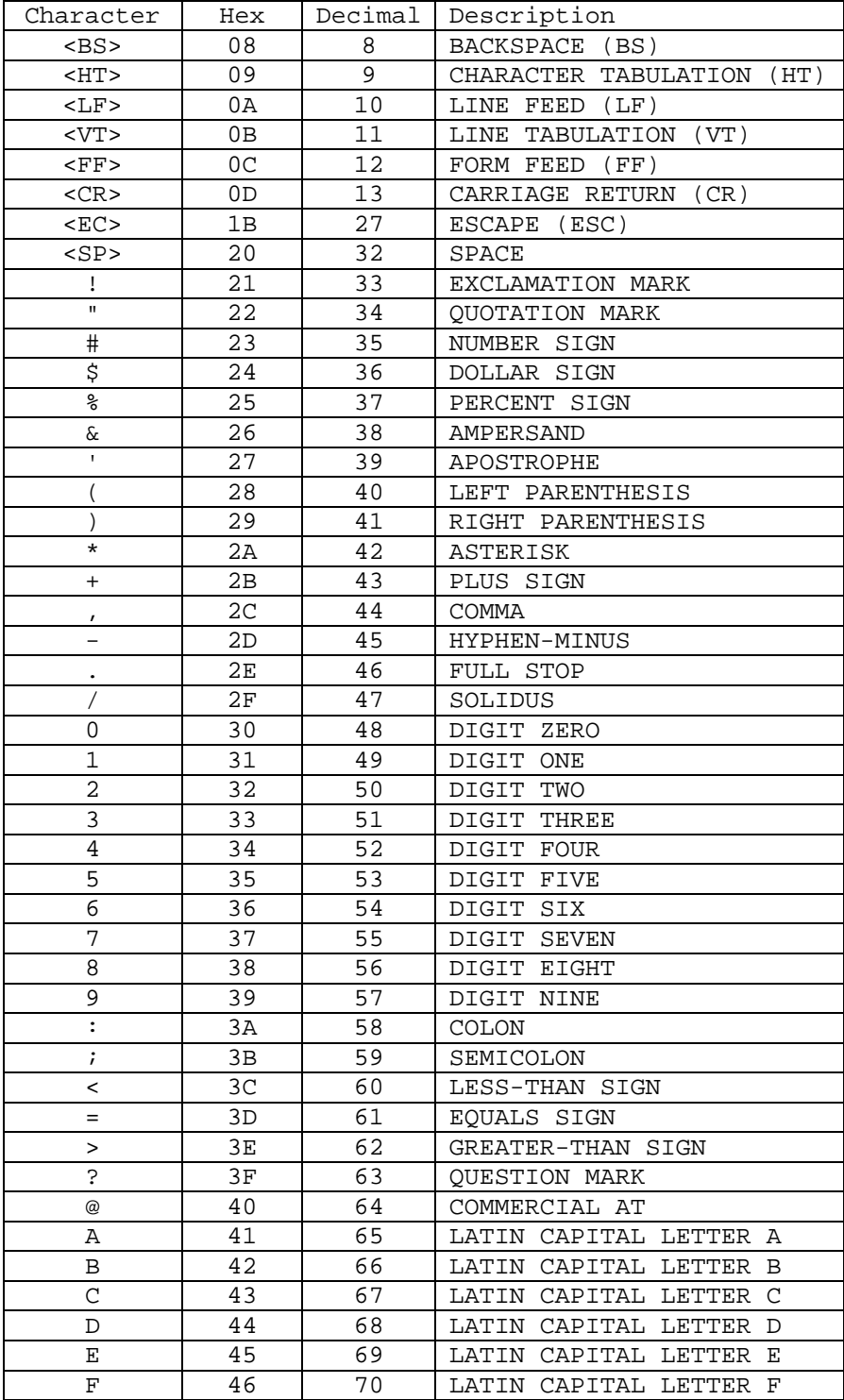

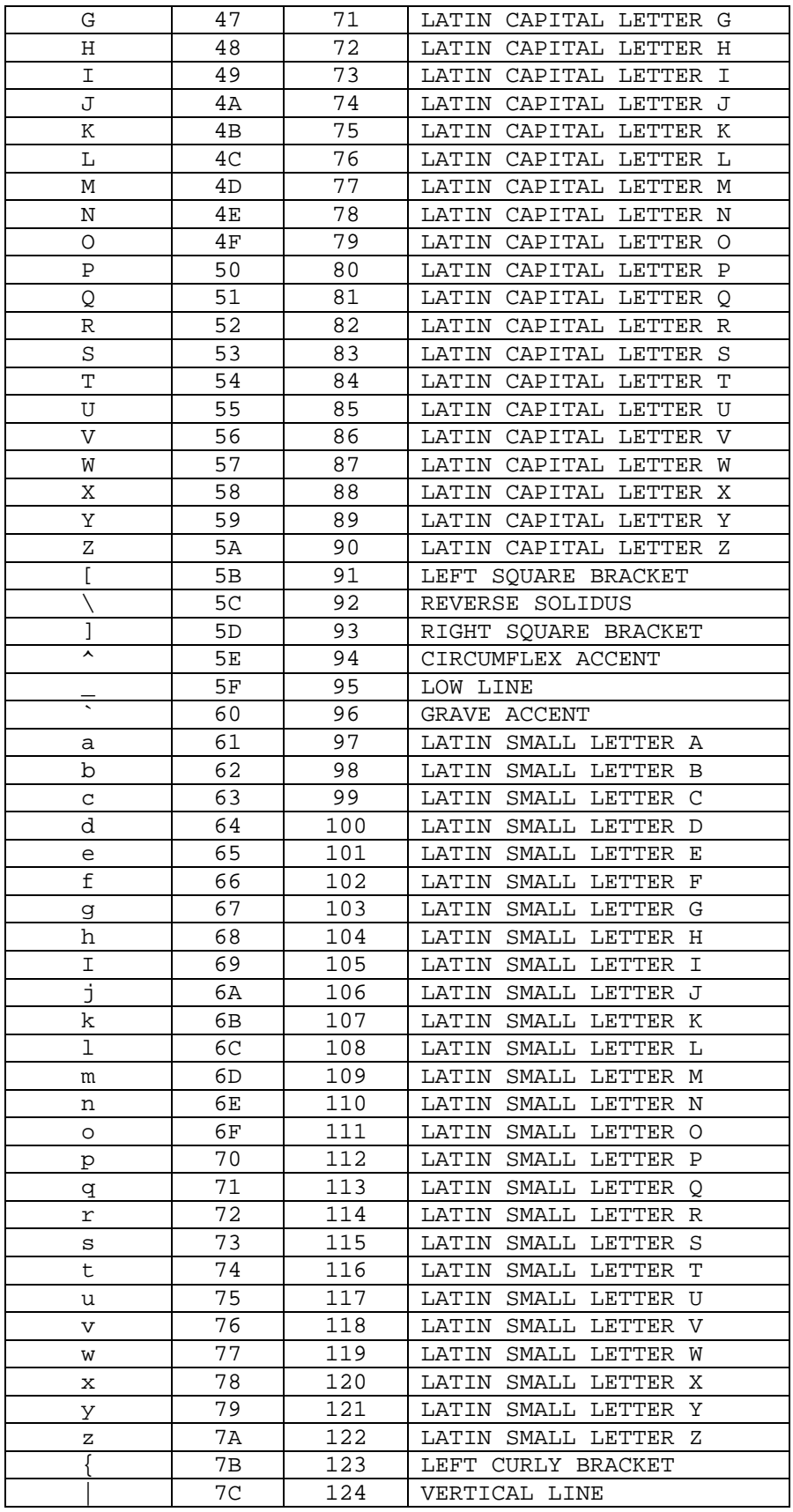

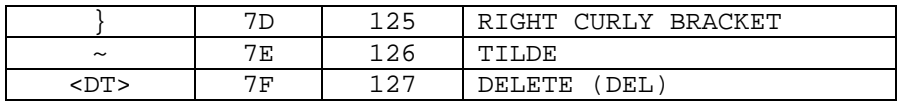

# **8. EXTERNAL DIMENSIONS**

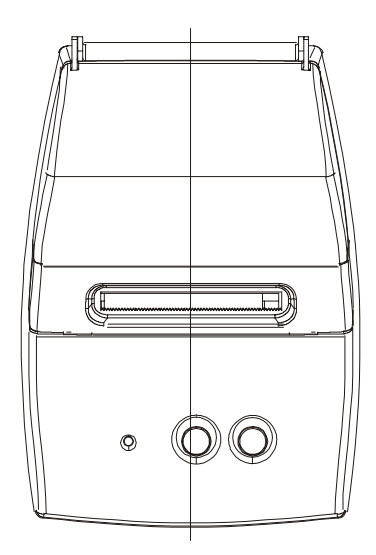

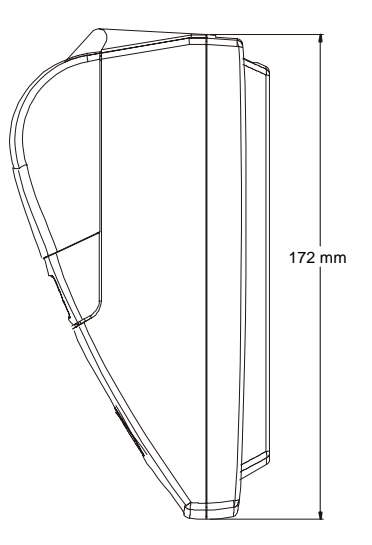

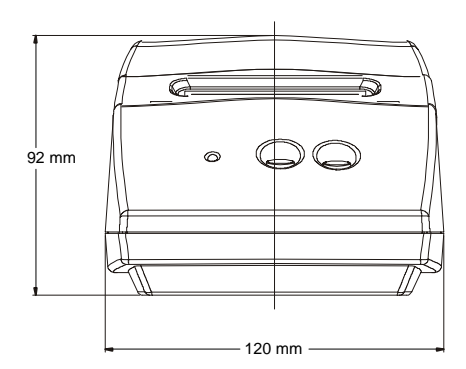

# **Appendix A. FONT SAMPLE PRINT OUTS**

<u> Albanya di Barat da San A</u>

#### **Font 1: Arial Narrow 14**

Font 1: Anal Narrow 14 - on: Framework<br>ABCDEFGHIJKLMNOPQRSTUVWXYZ<br>abcdefghijklmnopqrstuvwxyz<br>0123456789 !"\$%&`()"+,-/;<=>?@{\}^\_'{|}~

**Font 2: Arial 14 Bold** 

 $\gamma \circ \gamma = \gamma - \gamma - \gamma = -\gamma - \gamma$ 

Font 2: Arial 14<br>ABCDEFGHIJKLMNOPQRSTUVWXYZ<br>abcdefghijklmnopqrstuvwxyz012345678<br>9 !"\$%&`()\*+,-J:;<=>?@[\]^\_'{|}~

**Font 3: Arial Narrow 20** 

Font 3: Arial Narrow 20 ABCDEFGHIJKLMNOPQRSTUVWX YZabcdefghijklmnopqrstuvwxyz<br>0123456789 !"\$%&`()\*+,-/:;<=>?@[\  $\upharpoonright$   $\upharpoonright$   $\upharpoonright$   $\upharpoonright$ 

<u> The Common Second Common Second Common Second Common Second Common Second Common Second Common Second Common Second</u>

**Font 4: Arial 20 Bold** 

.<br>Kabupatèn

 $\overline{\phantom{a}}$ 

 $\overline{\phantom{a}}$ 

Font 4: Arial 20 **ABCDEFGHIJKLMNOPQRS** TUVWXYZabcdefghijklmno pqrstuvwxyz0123456789 !"  $$\%$ &`()\*+,-. $\overline{C}$ :<=>?@[\]^\_'{|}~

**Font 5: Courier 20 Bold** 

Font 5: Courier 20 ABCDEFGHIJKLMNOPQRSTU VWXYZabcdefghijklmnop qrstuvwxyz0123456789  $\frac{1}{2}$  = \$8& () \* + , - . / : ; < = > ? @<br>[\] ^ \_ ' { | } ~

the contract of the contract of the contract of the contract of the contract of the contract of the contract of

**Font 7: Lucida 16 Bold [1](#page-18-0)**

<u> The State of the Company of the State of the State of the State of the State of the State of the State of the State of the State of the State of the State of the State of the State of the State of the State of the State </u>

 $-1$ 

 $\kappa(\omega,\omega)$  ,  $\kappa(\omega)$ 

Font 6: Lucida 16<br>ABCDEFGHIJKLMNOPQRSTUVWXY<br>Zabcdefghijklmnopgrstuvwx<br>yz0123456789 !"\$%% ()\*+.-<br>./:;<=>?@[\]^\_'{|}~

-

<span id="page-18-0"></span> $<sup>1</sup>$  Lucida 16 is Font 6 in Version 1.07 and lower.</sup>

# **Appendix B. COMMAND SET EXAMPLES**

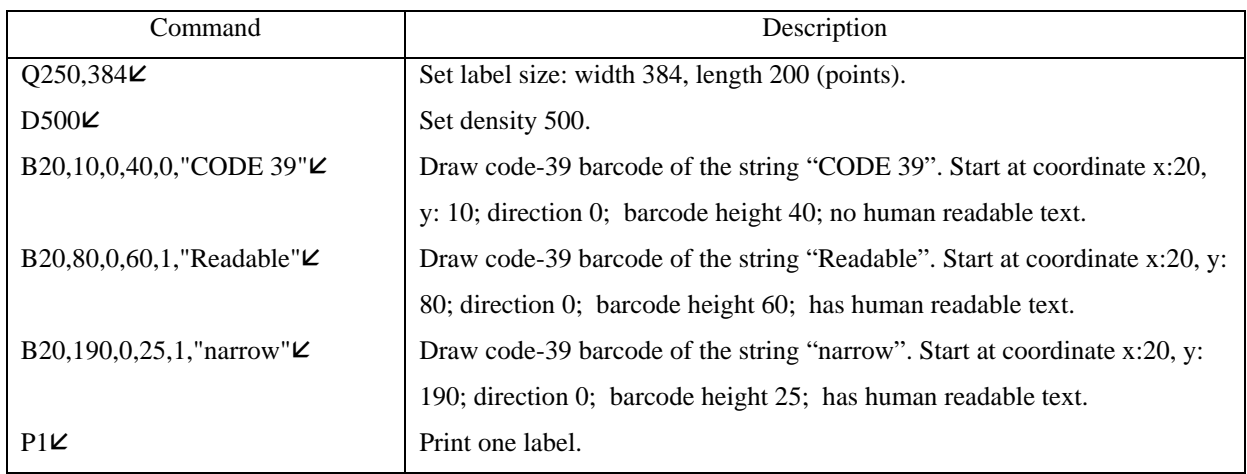

Result:

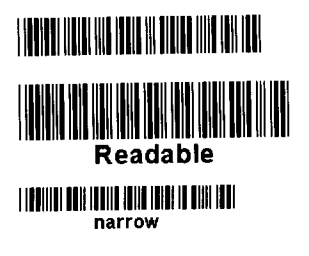

Continued =>

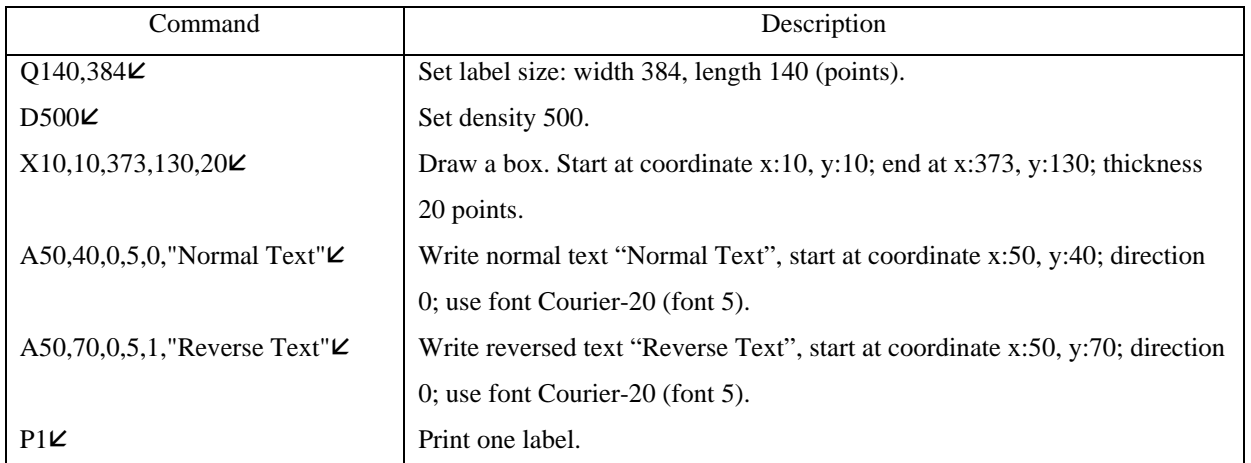

Result:

**Normal Text<br>Reverse Text** 

**Barbara** 

 $\mathbf{z}$ 

Continued =>

Barcode Mode:

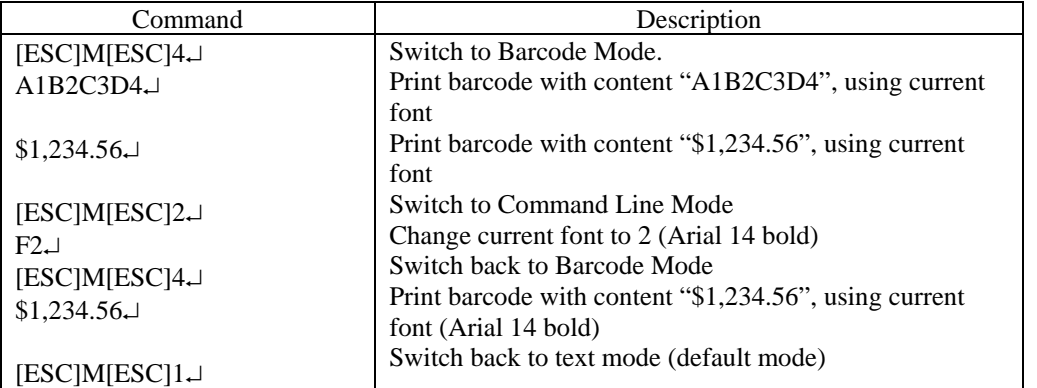

Result:

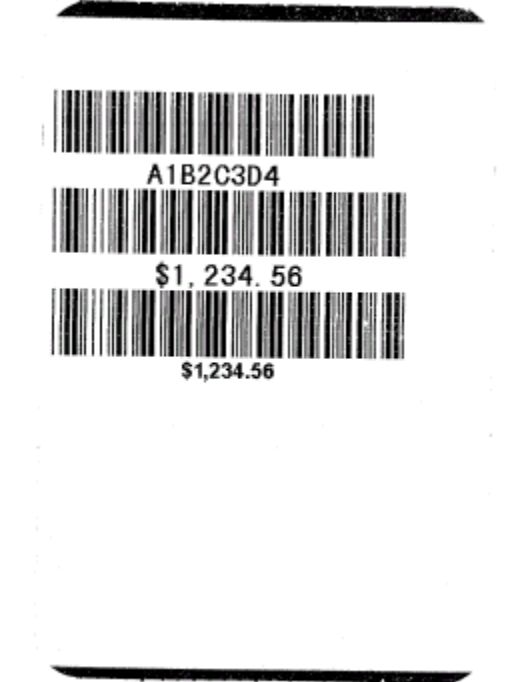

Continued =>

Command Line Mode:

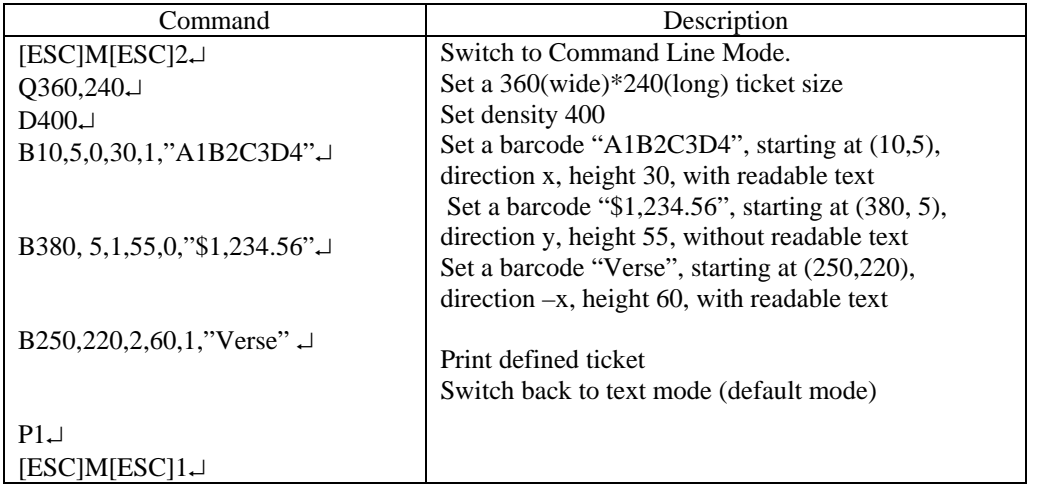

Result:

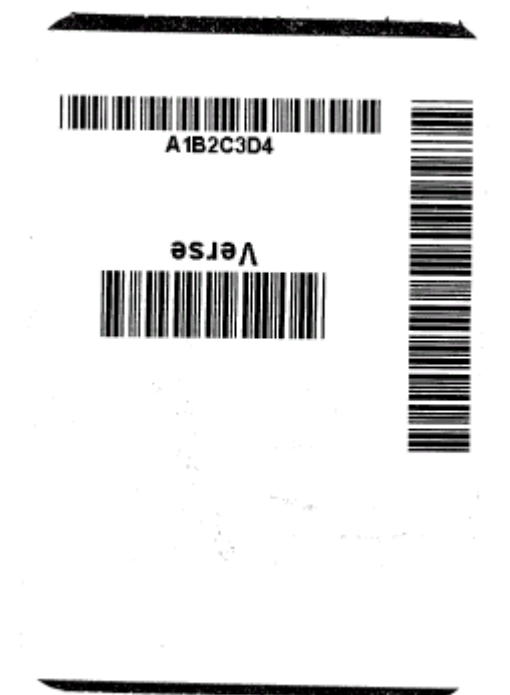